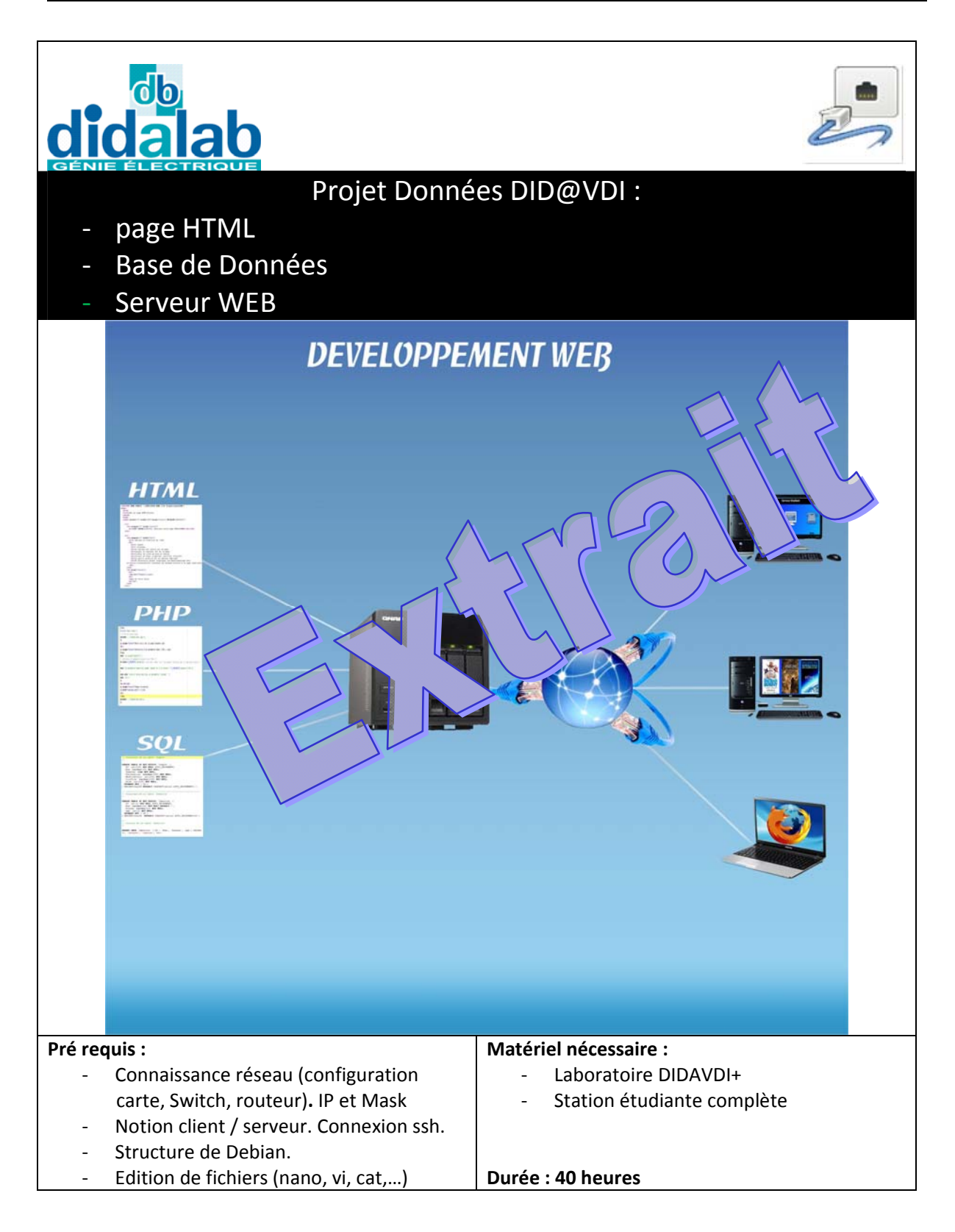

Maquette Did@VDI > Réseaux > Serveur de Données Réseaux Informatiques

# Sommaire

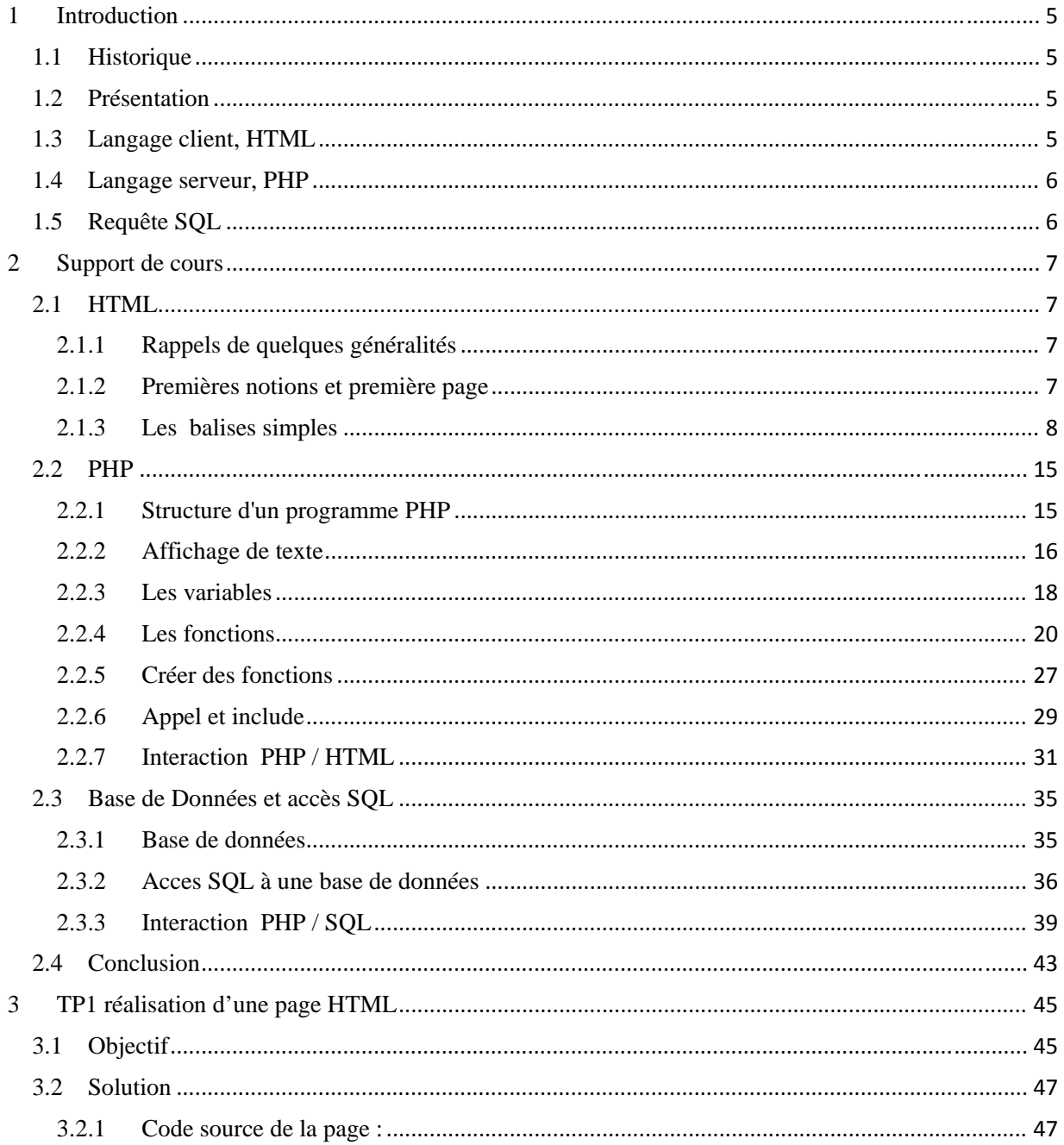

Maquette Did@VDI > Réseaux > Serveur de Données

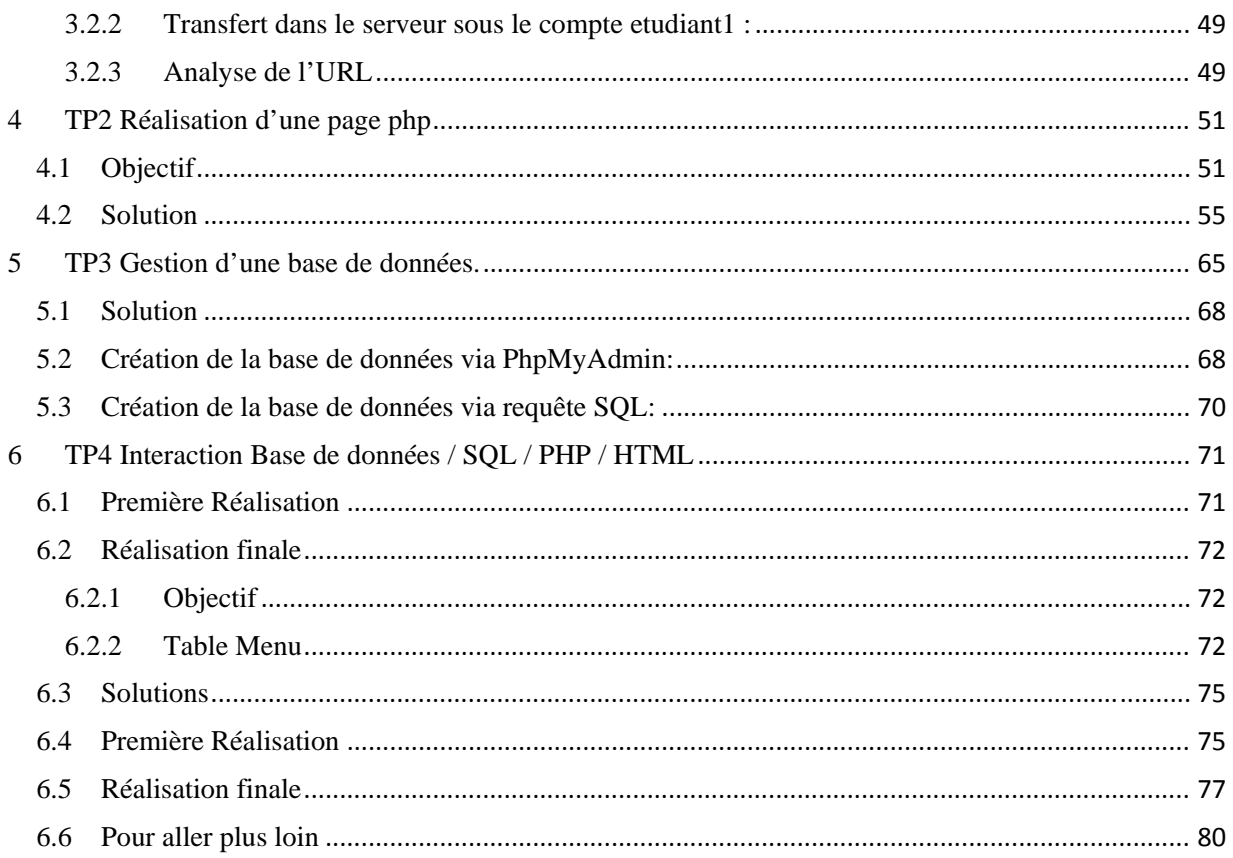

## **3 TP1 réalisation d'une page HTML**

### **3.1 Objectif**

Réaliser dans votre espace de travail la page hml suivante :

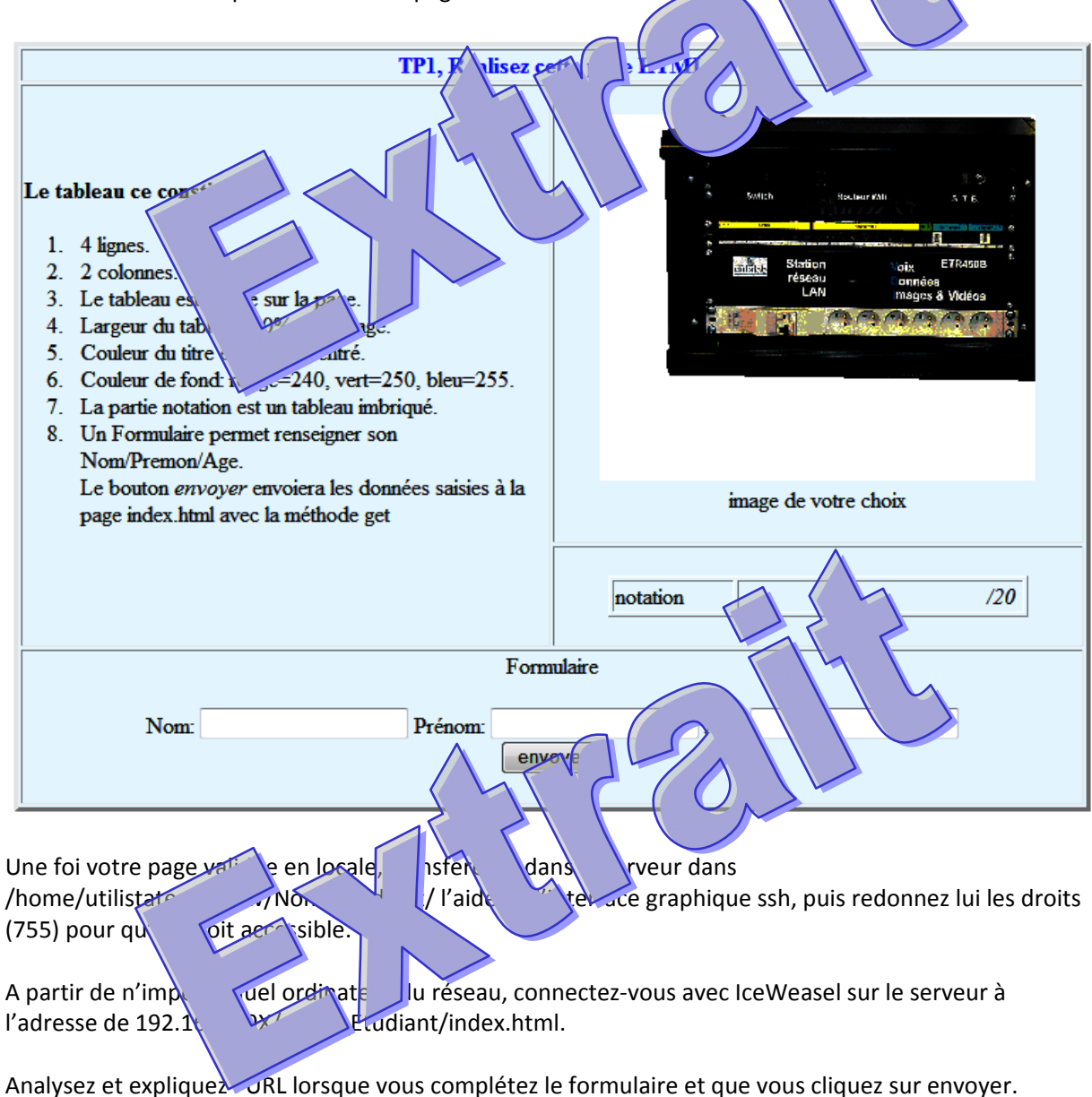

**3.2**

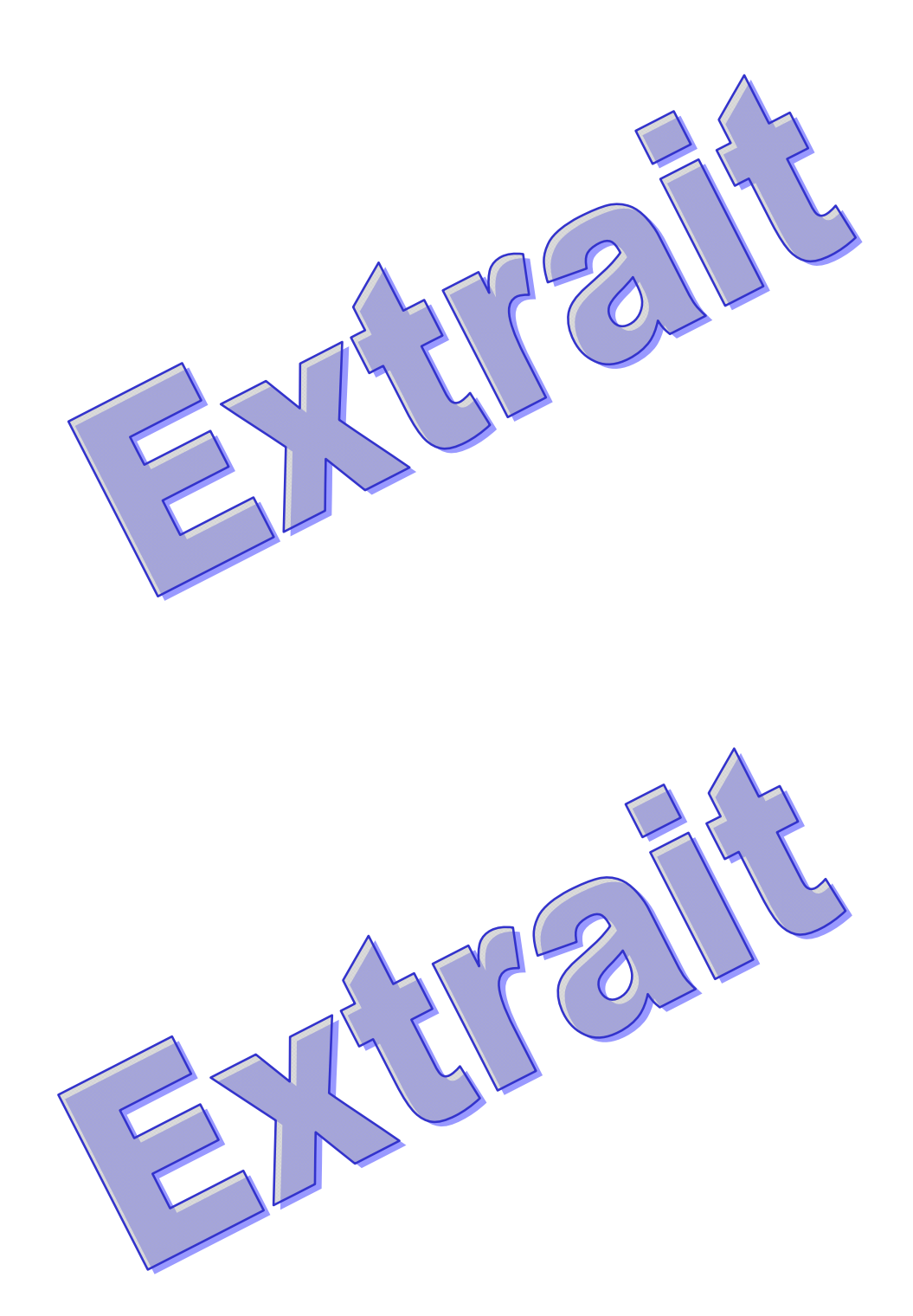

#### **Solution**

Les solutions proposées ont été réalisées sur la station étudiant n°1. Le serveur a l'IP 192.168.1.91 (depuis le répertoire /home/utilisateur/www/ Nom\_Etudiant). Le client est l'ordinateur n°1 ayant l'IP 192.168.1.211.

## **3.2.1 Code source de la page :**

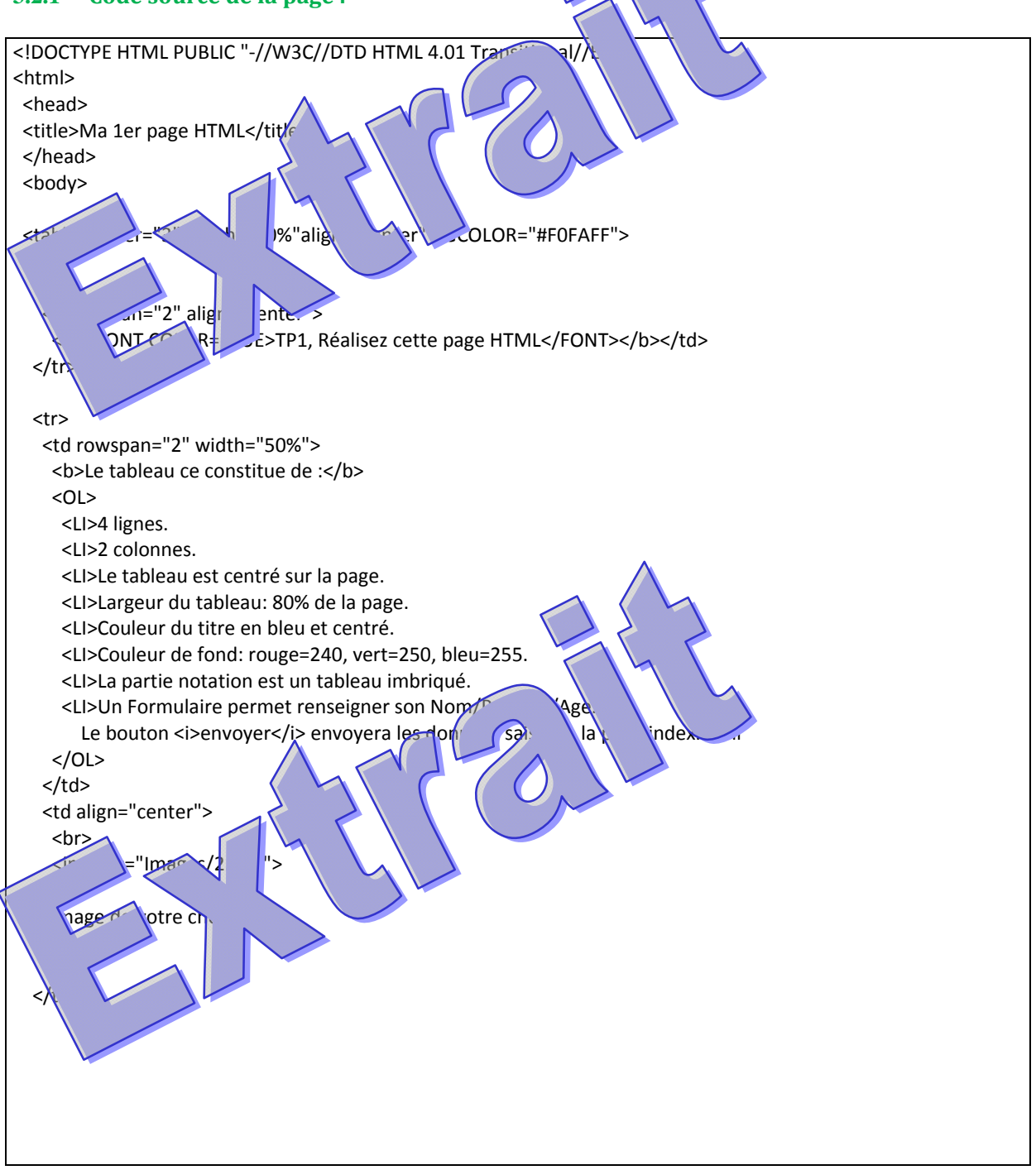

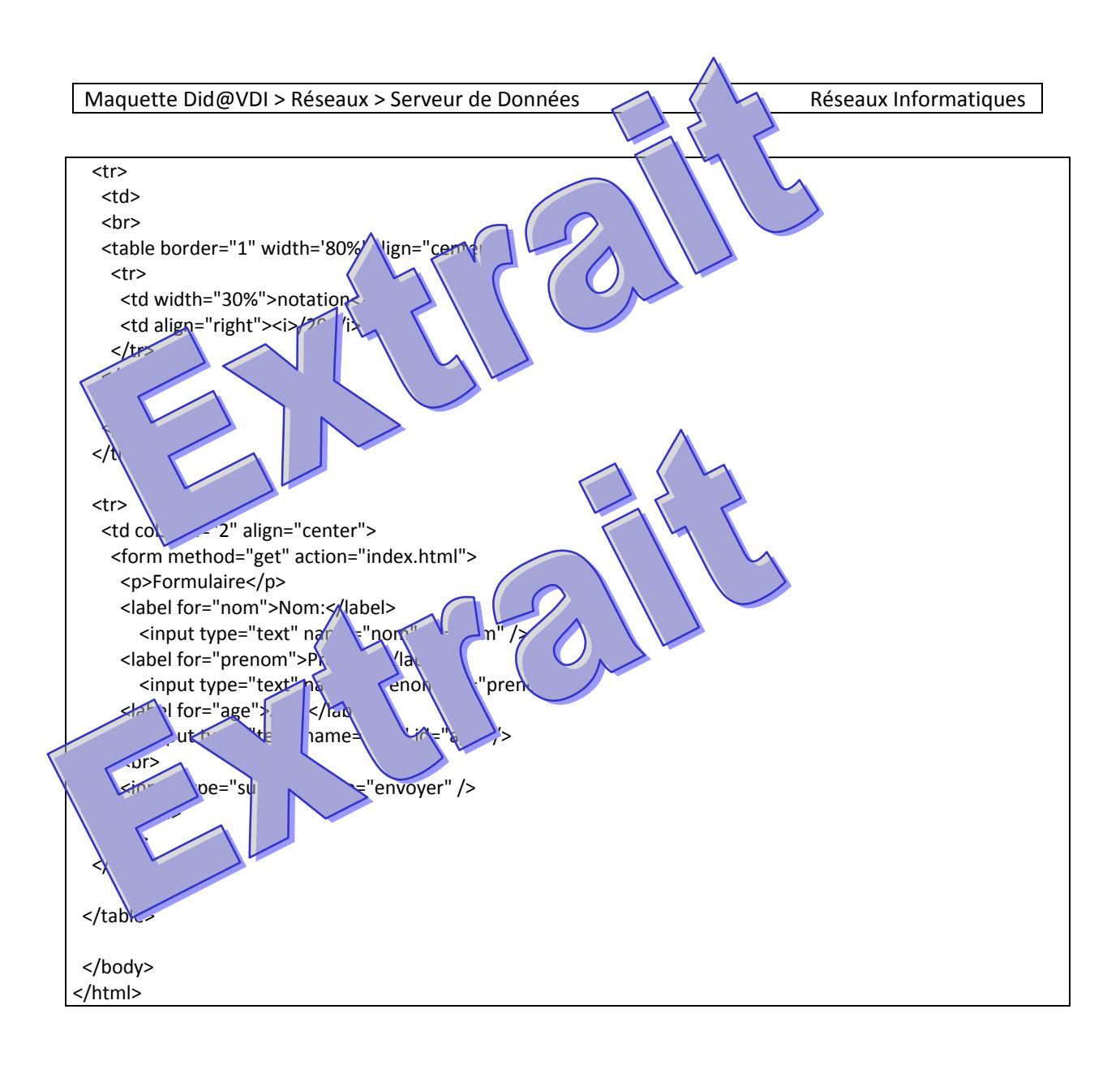

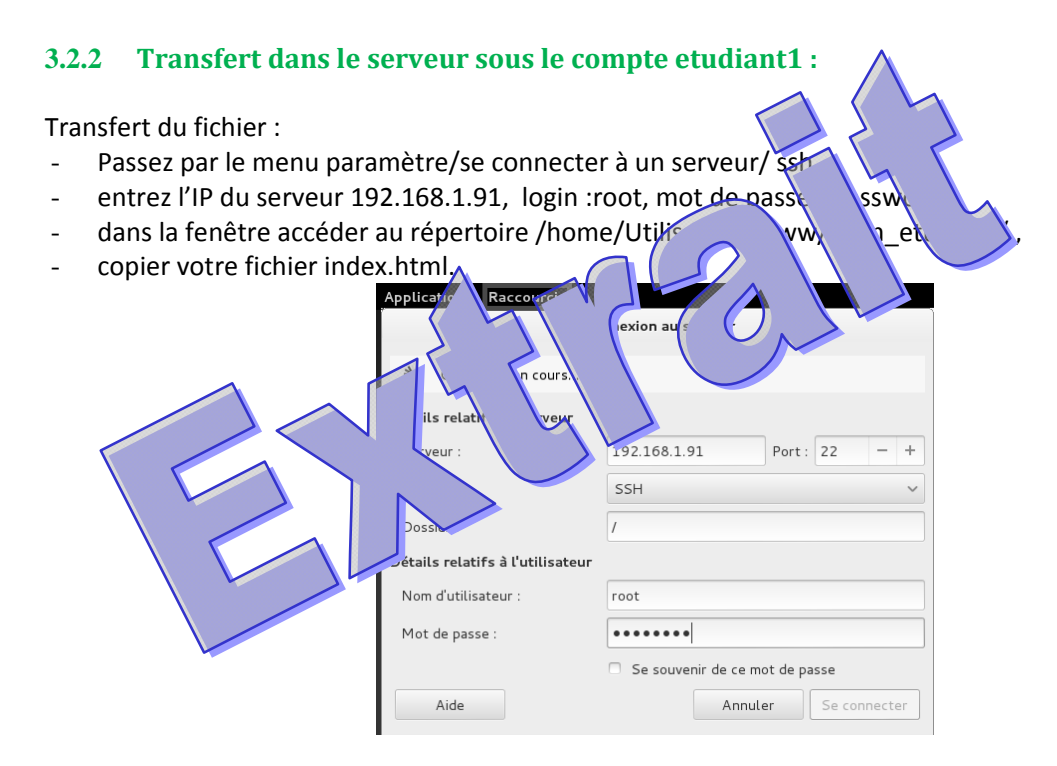

#### Il faut remettre les droits standards: chmod –R 755 /home/utilisateur/www/ Nom\_Etudiant

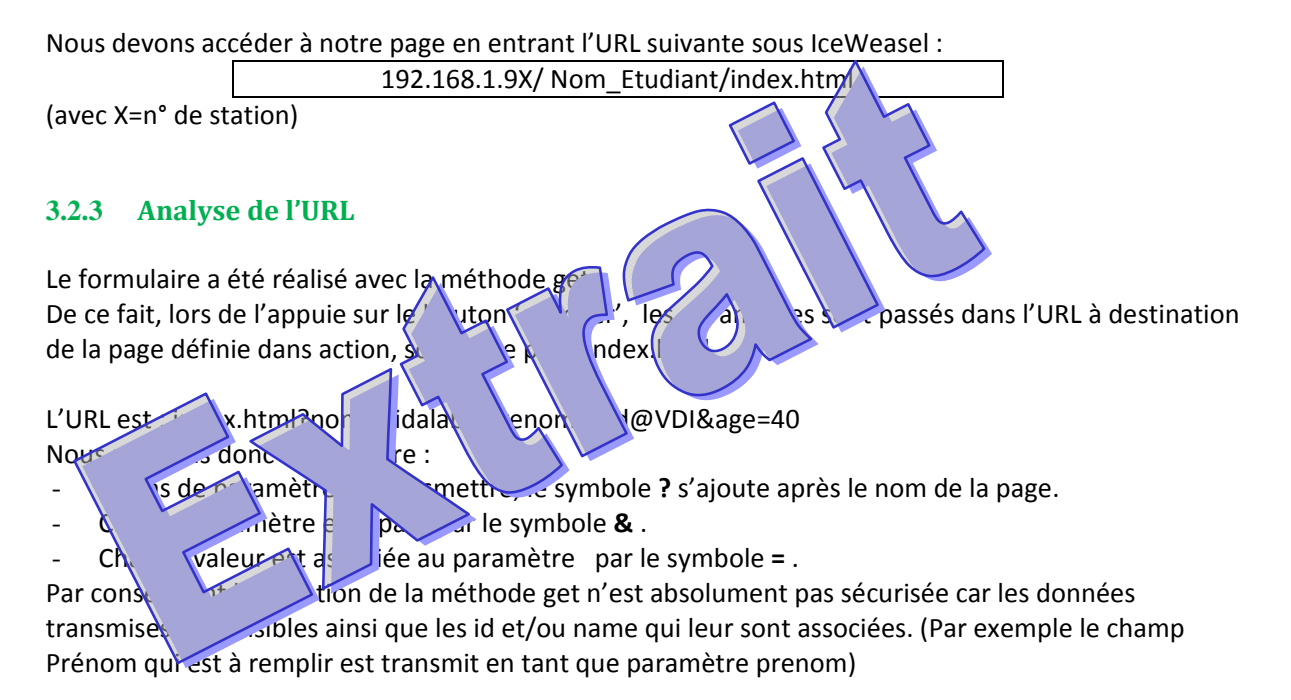

Maquette Did@VDI > Réseaux > Serveur de Données Réseaux Informatiques

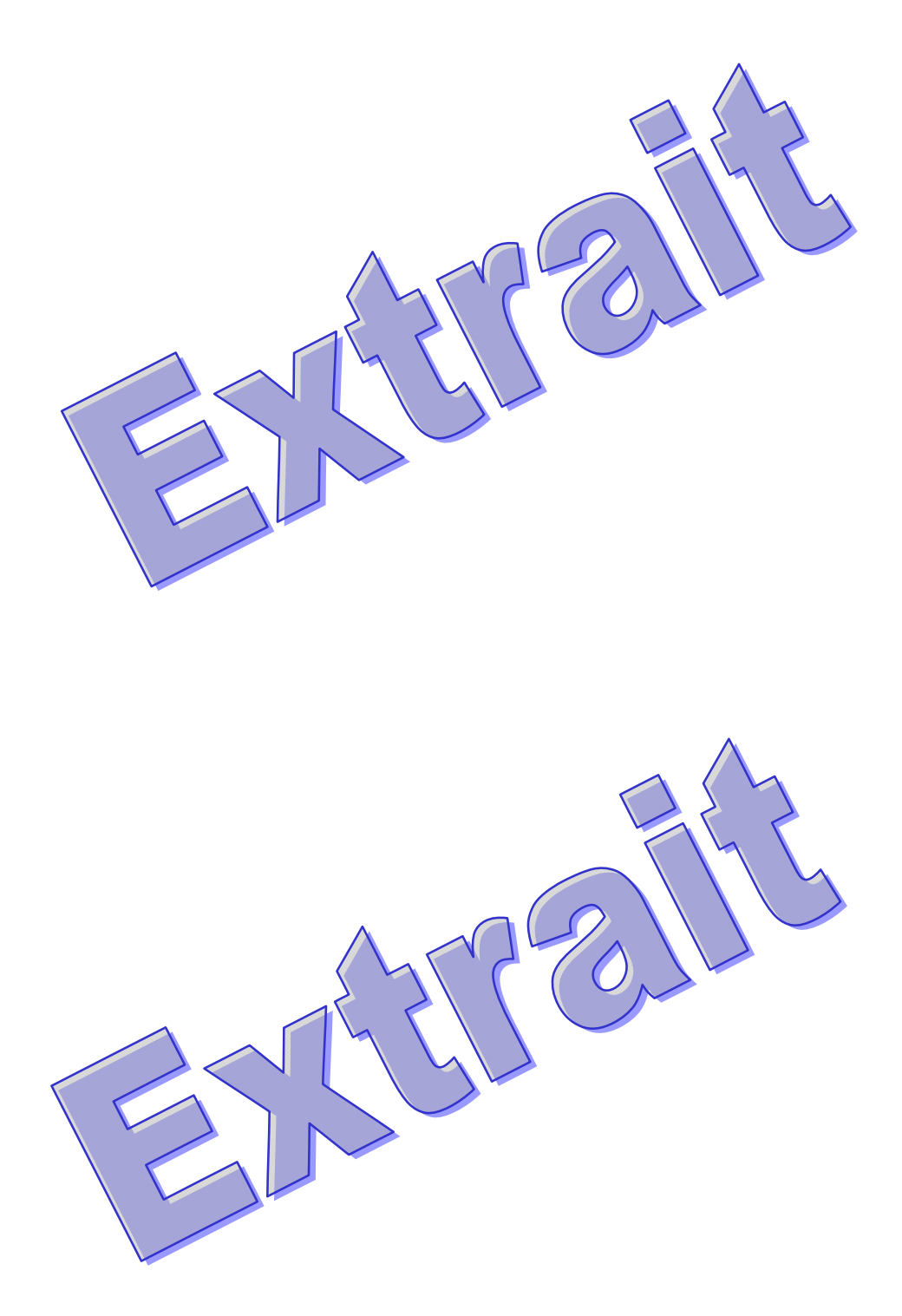